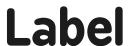

The label command enables a single word to be written at the turtle. The label is usually written in the direction the turtle is pointing. To have the label horizontal turn the turtle rt 90.

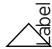

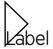

The command for this would be label "label. A single word is written after the command label with an inverted comma immediately preceding.

Only single words can be used so multiple words need\_the\_underscore.

The colour of the label is set by the setcolor or setpc command.

| 0: black   | 1: blue    | 2: green   | 3: cyan  |
|------------|------------|------------|----------|
| 4: red     | 5:magenta  | 6: yellow  | 7: white |
| 8: brown   | 9: tan     | 10: green  | 11: aqua |
| 12: salmon | 13: purple | 14: orange | 15: gray |

In online versions, you can usually change the label height using setlabelheight.

In MSWLogo you can change the height using the Label Font dialogue box in the Set menu.

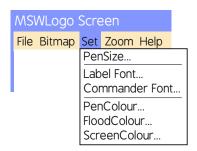

If you wish to move the turtle to write a label, the penup (pu) and pendown (pd) commands are used either side of moving the turtle where you wish to write the label.

## Programming Turtle Logo: Label

#### Aim:

Design, write and debug programs that accomplish specific goals, including controlling or simulating physical systems; solve problems by decomposing them into smaller parts.

Use sequence, selection, and repetition in programs; work with variables and various forms of input and output.

Use logical reasoning to explain how some simple algorithms work and to detect and correct errors in algorithms and programs.

In the context of using Turtle Logo to create and debug an algorithm to write

I can create and debug an algorithm to produce text.

#### **Success Criteria:**

I can write commands in the correct order

I can correct any mistakes.

I can write text using the label command.

#### Resources:

**Lesson Pack** 

Desktop Computer / laptop

Turtle Logo application: installed/online

Whiteboards and pens or books and pens for recording.

#### **Key/New Words:**

Algorithm, instructions, commands, forward (fd), left (lt), right (rt), move, turn, clear screen (cs), variable, calculation, procedure, setpc, random, fill, label.

#### **Preparation:**

Label Activity Sheet - as required

**Prior Learning:** 

Children will have created and debugged an algorithm to make a procedure, used coordinates to draw shapes and fill an area with colour in lessons 1 to 4.

#### **Learning Sequence**

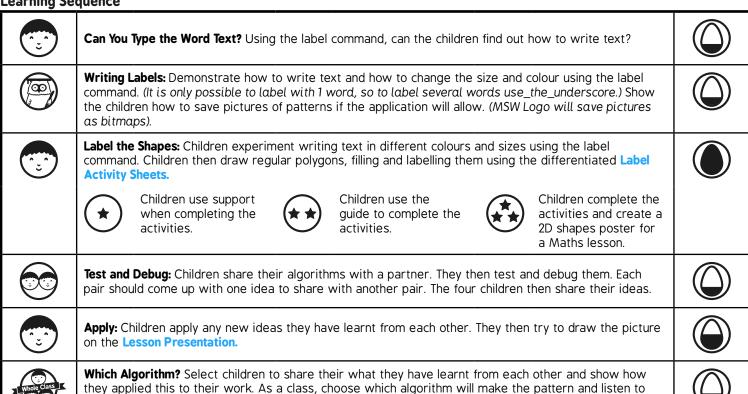

#### **Task**it

labelit: Children explore making patterns and labelling. Challengeit: Use the Challenge Cards for extension activities.

reasons. Click for the answer.

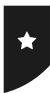

# Label

Try the procedures below. Remember to look for the > symbol that indicates where text must be typed and the lines following will be in a dialogue box.

| 0: black   | 1: blue    | 2: green   | 3: cyan  |
|------------|------------|------------|----------|
| 4: red     | 5:magenta  | 6: yellow  | 7: white |
| 8: brown   | 9: tan     | 10: green  | 11: aqua |
| 12: salmon | 13: purple | 14: orange | 15: gray |

## Writing Labels

## red blue yellow green

Write labels of different colour using the commands opposite.

Screenshot or snip and paste into a document.

Repeat with other colours.

| turn the turtle using    | > rt 90             |
|--------------------------|---------------------|
| label red in red using   | > setpc 4 label red |
| move the turtle using    | pu fd 30 pd         |
| label blue in blue using | setpc 1 label blue  |
| move the turtle          | >                   |
| label yellow in yellow   | >                   |
| move the turtle          | >                   |
| label green in green     | >                   |

### Label a Red Square

To label a red square:

- > setpc 0
- > repeat 4[fd 100 rt 90]
- > pu fd 50 rt 90 fd 20 pd
- > setcolor 4 fill
- > setpc 7
- > label "red\_square
- > ht

Use ht (hideturtle) to hide the turtle and st (showturtle) to show the turtle again.

Screenshot or snip and paste into your document.

Repeat for a different colours and/or shape.

Use algorithms opposite for regular polygons:

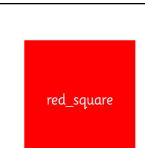

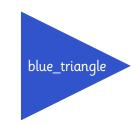

| equilateral triangle | > repeat 3[fd 150 rt 120] |
|----------------------|---------------------------|
| regular hexagon      | > repeat 6[fd 100 rt 60]  |
| regular decagon      | > repeat 10[fd 50 rt 36]  |

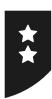

## Label

Try the procedures below. Remember to look for the > symbol that indicates where text must be typed and the lines following will be in a dialogue box.

| 0: black   | 1: blue    | 2: green   | 3: cyan  |
|------------|------------|------------|----------|
| 4: red     | 5:magenta  | 6: yellow  | 7: white |
| 8: brown   | 9: tan     | 10: green  | 11: aqua |
| 12: salmon | 13: purple | 14: orange | 15: gray |

### Writing Labels

## red blue yellow green

Write labels of different colour using the commands opposite.

Continue using algorithms to write the other colours.

Screenshot or snip and paste into a document.

Repeat with other colours.

| turn the turtle using  | > rt 90             |
|------------------------|---------------------|
| label red in red using | > setpc 4 label red |
| move the turtle using  | > pu fd 30 pd       |

### Label a Red Square

To label a red square:

- > setpc 0
- > repeat 4[fd 100 rt 90]
- > pu fd 50 rt 90 fd 20 pd
- > setcolor 4 fill
- > setpc 7
- > label "red\_square
- > ht

Use ht (hideturtle) to hide the turtle and st (showturtle) to show the turtle again.

Screenshot or snip and paste into your document.

Repeat for a different colours and/or shape.

Use the different algorithms for regular polygons.:

| equilateral triangle | > repeat 3[fd 150 rt 120] |
|----------------------|---------------------------|
|----------------------|---------------------------|

### **Extension Tasks:**

Can you create a 2D Shapes poster that could be used in a Maths lesson?

Think about the colours, labels and positions your shapes will need.

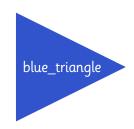

red\_square

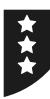

# Label

Try the procedures below. Remember to look for the > symbol that indicates where text must be typed and the lines following will be in a dialogue box.

| 0: black   | 1: blue    | 2: green   | 3: cyan  |
|------------|------------|------------|----------|
| 4: red     | 5:magenta  | 6: yellow  | 7: white |
| 8: brown   | 9: tan     | 10: green  | 11: aqua |
| 12: salmon | 13: purple | 14: orange | 15: gray |

## Writing Labels

red blue yellow green

Write labels of different colour using the following commands:

setpc, label, pu, pd, fd, rt

Continue using algorithms to write other colours.

Screenshot or snip and paste into a document.

Repeat with other colours.

## Label a Red Square

To label a red square:

black pen

square

move turtle into the square

fill

label

hideturtle

Use ht (hideturtle) to hide the turtle and st (showturtle) to show the turtle again.

Screenshot or snip and paste into your document.

Repeat for a different colours and/or shape.

Use the different algorithms for regular polygons.

#### **Extension Tasks:**

Can you create a 2D Shapes poster that could be used in a Maths lesson?

Think about the colours, labels and positions your shapes will need.

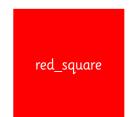

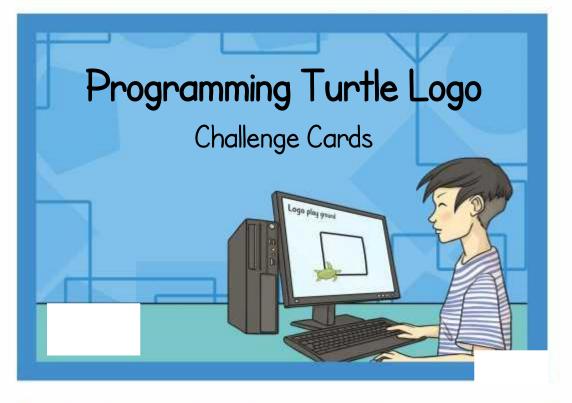

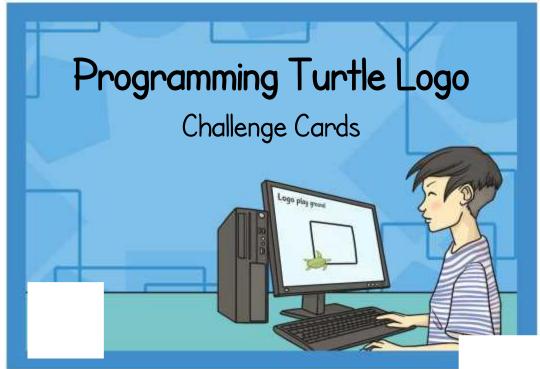

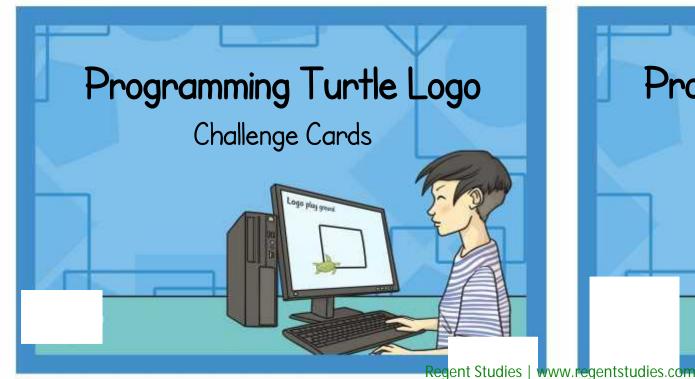

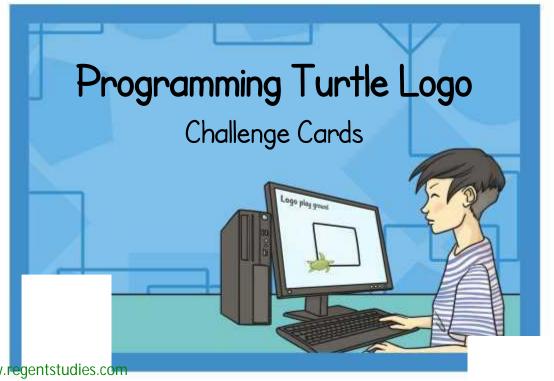

Using the label command, setpc, pu, pd and setpos or setxy write all the colours available in words over the screen.

yellow blue red orange Make a pattern in a circle using pu, pd, fd, bk and label. Here's an idea:

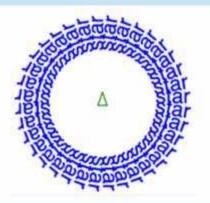

Using the label command, setpos or setxy, pu, pd and changing the label height, write words associated with size around the screen.

enormous

big

tiny

Make a pattern in a circle using pu, pd, fd, bk, random and label. Here's an idea:

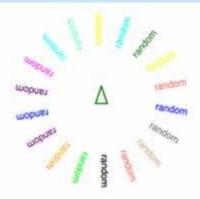

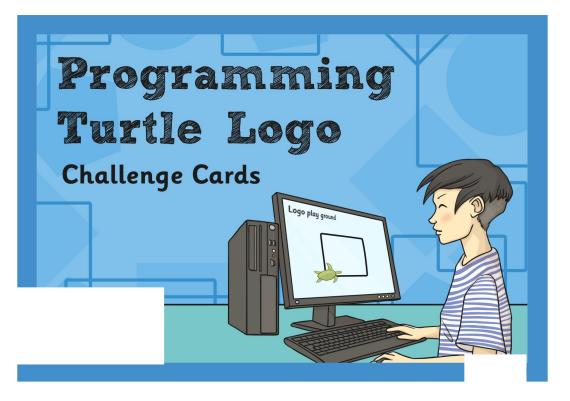

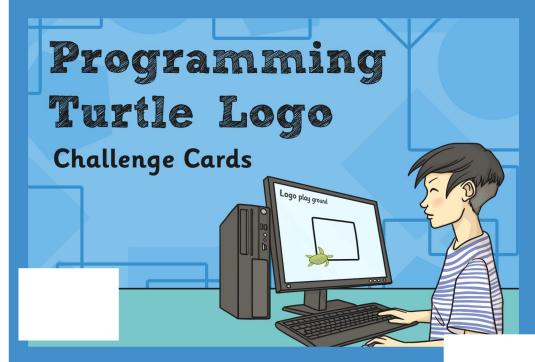

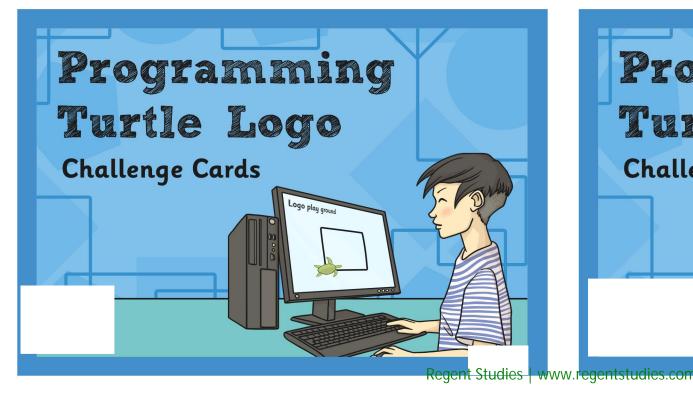

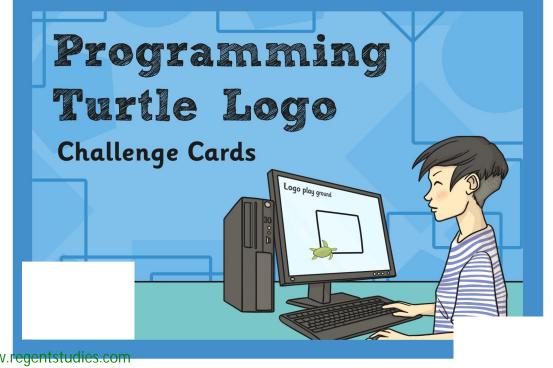

Using the label command, setpc, pu, pd and setpos or setxy write all the colours available in words over the screen.

yellow blue green red orange Make a pattern in a circle using pu, pd, fd, bk and label. Here's an idea:

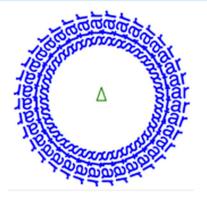

Using the label command, setpos or setxy, pu, pd and changing the label height, write words associated with size around the screen.

enormous

big

tiny

Make a pattern in a circle using pu, pd, fd, bk, random and label. Here's an idea:

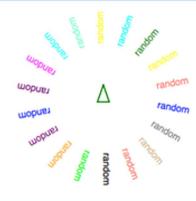

### Programming Turtle Logo | Label

| I can create and debug an algorithm to produce text. |  |  |
|------------------------------------------------------|--|--|
| I can write commands in the correct order.           |  |  |
| I can correct any mistakes.                          |  |  |
| I can write text using the label command.            |  |  |

#### Programming Turtle Logo | Label

| I can create and debug an algorithm to produce text. |  |  |
|------------------------------------------------------|--|--|
| I can write commands in the correct order.           |  |  |
| I can correct any mistakes.                          |  |  |
| I can write text using the label command.            |  |  |

#### Programming Turtle Logo | Label

| I can create and debug an algorithm to produce text. |  |  |
|------------------------------------------------------|--|--|
| I can write commands in the correct order.           |  |  |
| I can correct any mistakes.                          |  |  |
| I can write text using the label command.            |  |  |

#### Programming Turtle Logo | Label

| I can create and debug an algorithm to produce text. |  |  |
|------------------------------------------------------|--|--|
| I can write commands in the correct order.           |  |  |
| I can correct any mistakes.                          |  |  |
| I can write text using the label command.            |  |  |

### Programming Turtle Logo | Label

| I can create and debug an algorithm to produce text. |  |
|------------------------------------------------------|--|
| I can write commands in the correct order.           |  |
| I can correct any mistakes.                          |  |
| I can write text using the label command.            |  |

### Programming Turtle Logo | Label

| I can create and debug an algorithm to produce text. |  |
|------------------------------------------------------|--|
| I can write commands in the correct order.           |  |
| I can correct any mistakes.                          |  |
| I can write text using the label command.            |  |

#### Programming Turtle Logo | Label

| I can create and debug an algorithm to produce text. |  |
|------------------------------------------------------|--|
| I can write commands in the correct order.           |  |
| I can correct any mistakes.                          |  |
| I can write text using the label command.            |  |

#### Programming Turtle Logo | Label

| I can create and debug an algorithm to produce text. |  |
|------------------------------------------------------|--|
| I can write commands in the correct order.           |  |
| I can correct any mistakes.                          |  |
| I can write text using the label command.            |  |